### **Générer mots entrecroisés en ligne (première étape).**

Construire un dictionnaire de mot.

Dans Mots entrecroisés, sélectionnez le menu déroulant « Dictionnaire » puis « Générer une grille ».

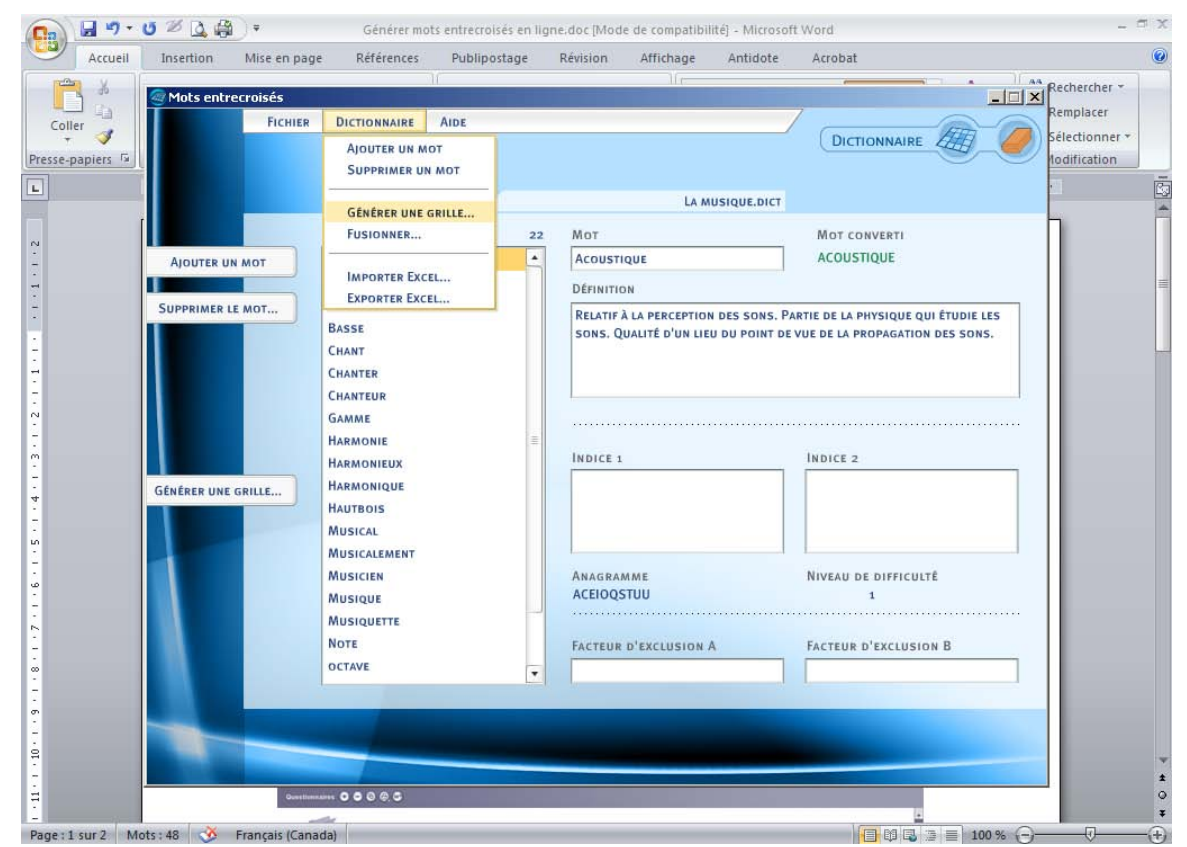

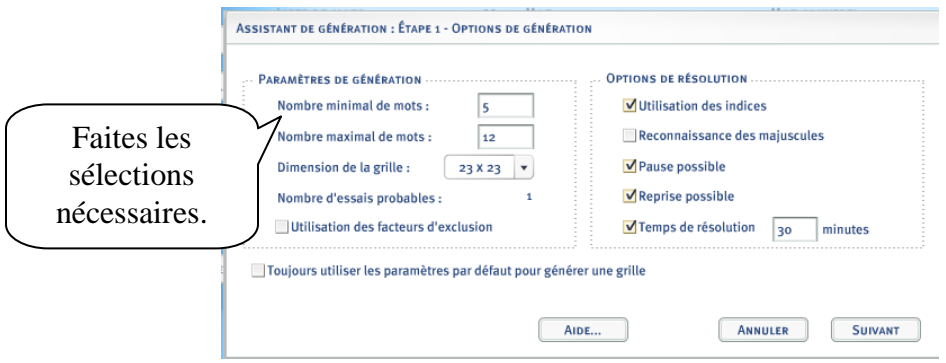

**Marie-Josée Tondreau** Conseillère pédagogique TIC Bureau 6218, poste 1489 mariejosee.tondreau@cegepat.qc.ca

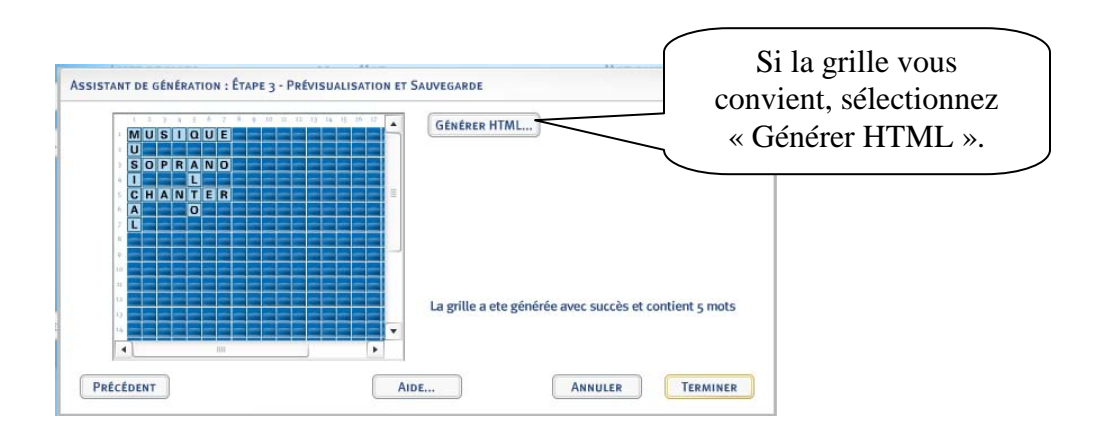

## **Générer mots entrecroisés en ligne (deuxième étape).**

### **Le mettre en ligne avec Filezilla**

Ouvrir Filezilla et sélectionner le dossier.

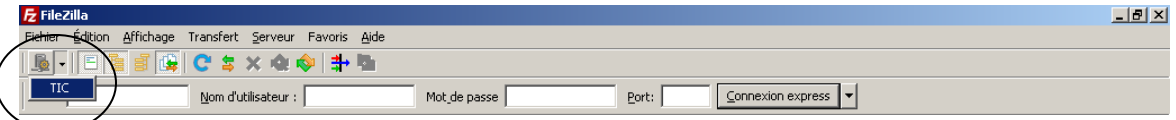

#### Définition de l'aperçu.

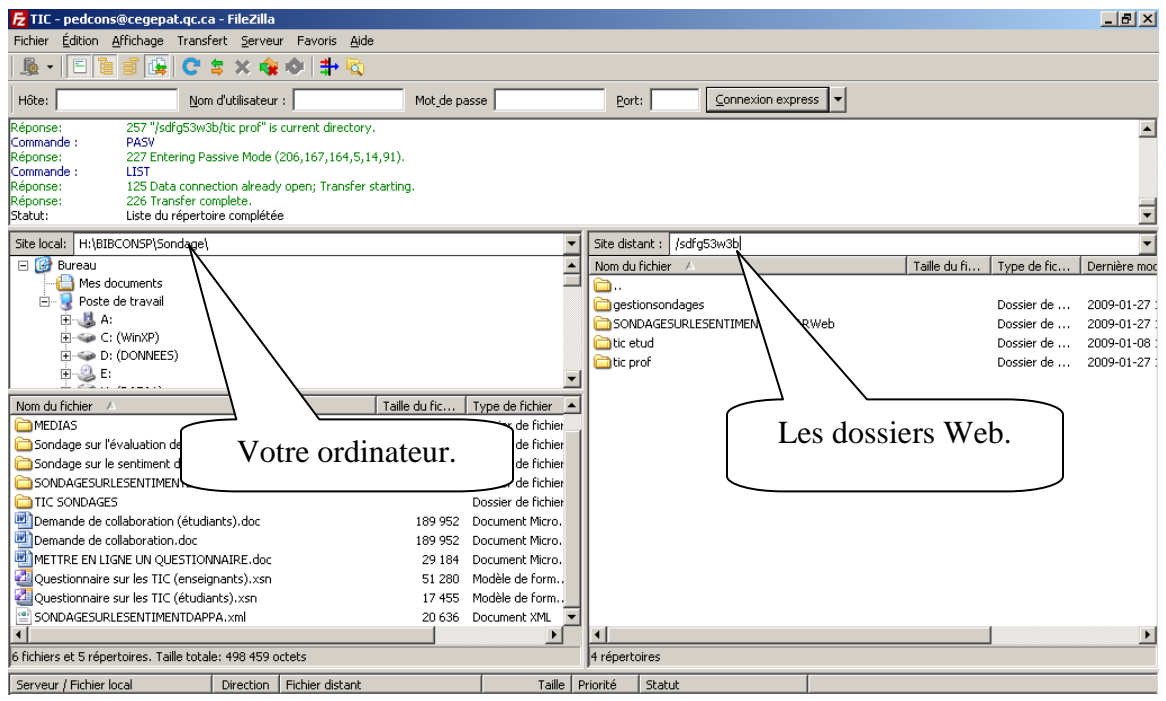

**Marie-Josée Tondreau** Conseillère pédagogique TIC Bureau 6218, poste 1489 mariejosee.tondreau@cegepat.qc.ca

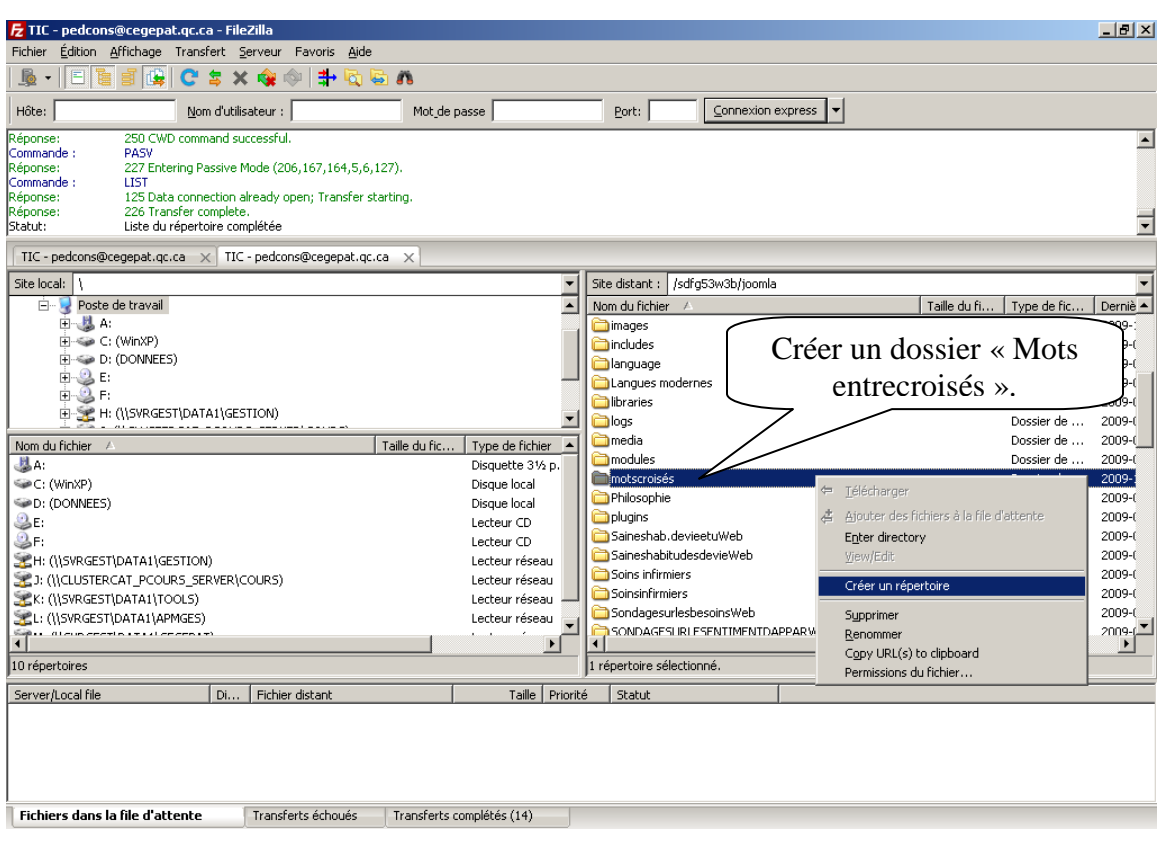

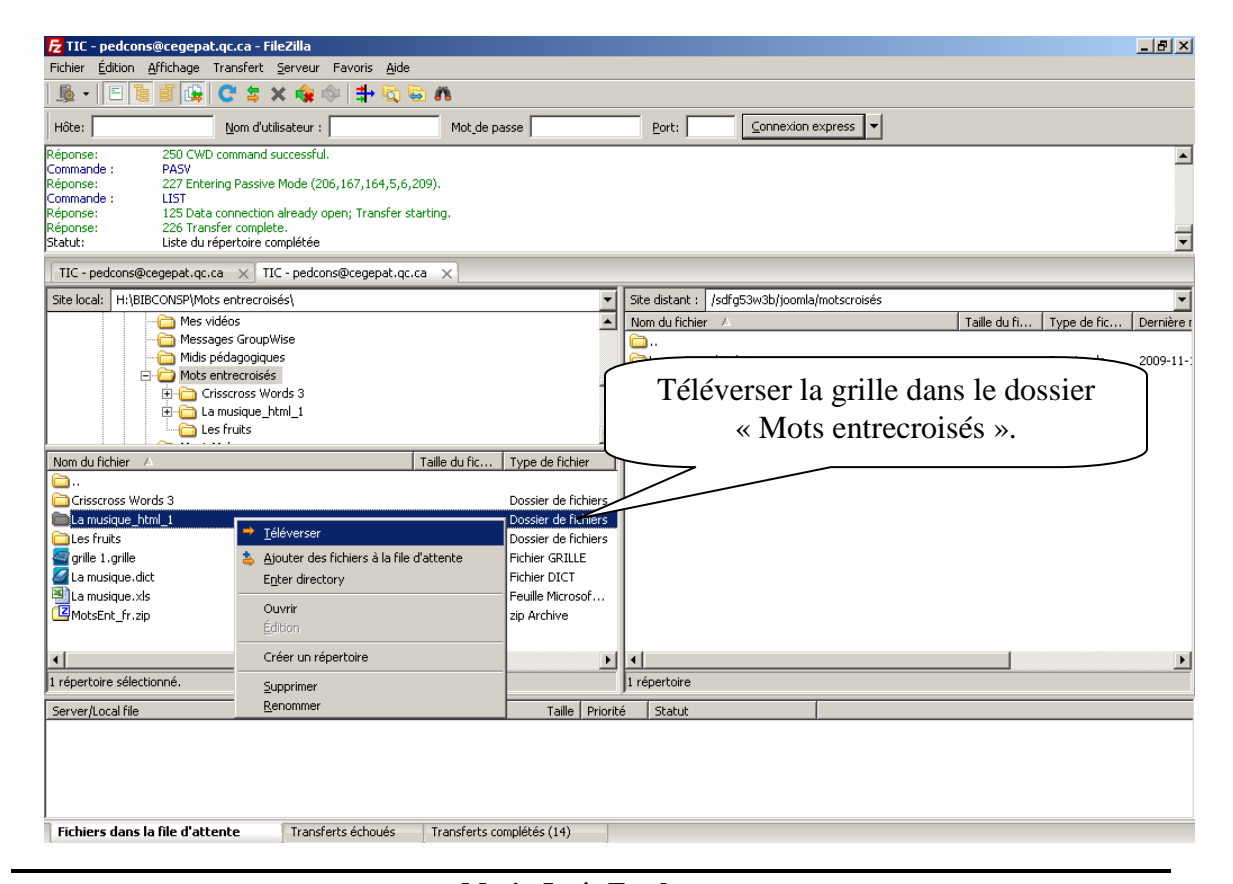

**Marie-Josée Tondreau** Conseillère pédagogique TIC Bureau 6218, poste 1489 mariejosee.tondreau@cegepat.qc.ca

# **Pour connaitre l'adresse du site de la grille:**

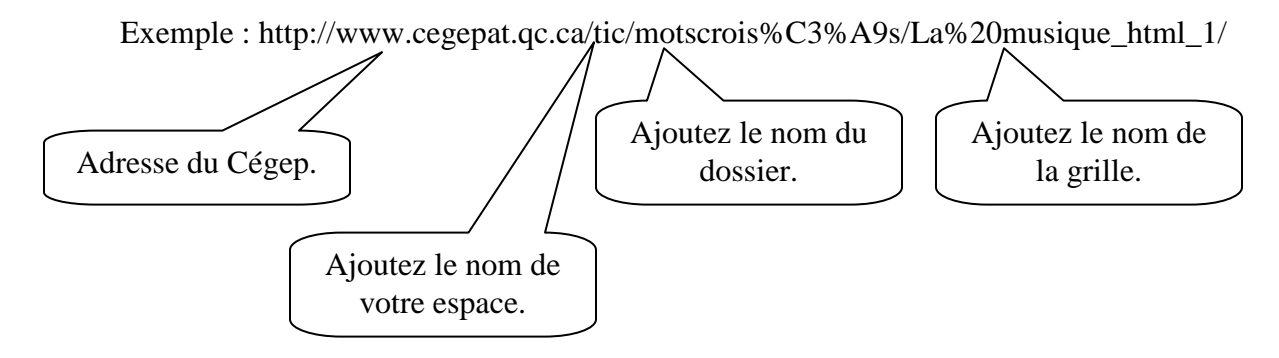